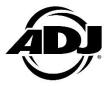

## How to initialize the Element H series product

## After updating the software, replacing the main PCB or battery, you must initialize the unit.

Otherwise, the unit battery lifetime will be inaccurate in future use.

The procedure is:

- 1. Navigate to Battery > Operation Mode in the system menu
- 2. Make sure that the device is set to either Standard 6 or Saver 12
- 3. Navigate to Battery > Current Life in the system menu
- 4. Press and hold the UP or DOWN button until the device flashes GREEN once
- 5. Navigate to Personality > Service > Passcode 011 > Factory Restore > YES (press ENTER to execute)
- 6. Make sure to charge the battery to 100% after this procedure.

The unit has now been initialized successfully. The device should now have an accurate battery lifetime.